September 2018

## **Catalogue Housekeeping**

#### Introduction

End dating courses and closing classes that have been completed ensures that these will not be returned in the default searches used by administrators. This means that they can readily access the courses and classes that require action on their part.

#### **Catalogue Search**

By default the search will only return Courses, Learning Certifications and Learning Paths which are active.

No End Date or End Date in the future

| Catalogue >      |                                       |  |
|------------------|---------------------------------------|--|
| Catalog          | ue Search                             |  |
| Use this page to | locate catalogue objects.             |  |
| Object Type C    | ourse 🗸                               |  |
| Status           | Active 🔽                              |  |
| Name             | 298 Customer                          |  |
| Start Date       | <b></b>                               |  |
| End Date         | <b>#</b>                              |  |
| Course Code      |                                       |  |
|                  | Go Clear                              |  |
| Course Results   | · · · · · · · · · · · · · · · · · · · |  |
| 1 2 5 <b>0</b>   | -                                     |  |
| Course Name      |                                       |  |
| 298 Customer S   | Service                               |  |

## **Catalogue Housekeeping**

# September 2018

#### **Class Search**

By default the Class search will only return Classes with a status of Normal

#### **Best Practice**

- To ensure that search results returned are restricted to courses, offering and classes which are still active and require action:
  - End date Catalogue items that are no longer active
  - Close Classes where enrolments have been updated.
- To assist organisations with these tasks it is possible to bulk end date Courses, Offerings and Classes.

### End Date/Close Course, Offering, Class

Use the process NHS End Date/Close Course, Offering, Class

| Reports          | igator - 504 Learning Adr           | ministration                                             | Navigator - 504 Learning Ad   | Iministration                                                                                                    |                                                          |
|------------------|-------------------------------------|----------------------------------------------------------|-------------------------------|----------------------------------------------------------------------------------------------------|----------------------------------------------------------|
| Standard Reports | nctions Documents                   |                                                          | Run this Request              |                                                                                                    |                                                          |
| Ad Hoc Reports   | inage Learning:                     |                                                          |                               | c                                                                                                    | copy                                                     |
| 📧 Submit Request | eate and maintain intern            | al learning                                              | Name                          |                                                                                                    |                                                          |
| 📧 View Request   | + Manage Learning                   | Top Ten List                                             | Operating Unit<br>Parameters  | Reports                                                                                                    | ×                                                        |
|                  |                                     | Submit a New Request                                     | Language                      | Find[%                                                                                                    |                                                          |
|                  | + Manage Resour<br>+ Manage Learner | What type of request do you want to run?                 |                               | Name<br>NHS Competence Auto Enrol Report                                                                                                    | Applicati *<br>Custom                                    |
|                  | + Business Intellig<br>+ Reports    | • Single Request                                         | At these Times<br>Run the Job | NHS Competence Bulk Replace Process<br>NHS Competence Bulk Upload Process                                                                                      | Custom<br>Custom                                         |
|                  | **                                  | This allows you to submit an individual reques           | Run the Job                   | NHS Dynamic to Static Assignment Set Conversion(Non Payroll)<br>NHS Enrolment Detail Report                                                                    | Custom<br>Custom                                         |
|                  | + <sup>4</sup>                      | C Request Set                                            | Upon Completion               | NHS Percentage Competence Requirement Report<br>NHS End Date/Close Course, Offering, Class                                                                     | Custom<br>Human                                          |
|                  | 2                                   | This allows you to submit a pre-defined set of requests. | Layout<br>Notify              | Aftendance Signature Sheet Report<br>Enrollment Cancellation and Automatic Waitlisting<br>Learner Sign-In Sheet<br>OLM Certification Report<br>OLM Chat Report | Learning<br>Learning<br>Learning<br>Learning<br>Learning |
|                  |                                     | QK Q                                                     | Help ( <u>C</u> )             | OLM Course Evaluation Report                                                                                                    | Learnin(*                                                |
|                  |                                     | Qpŧ                                                      |                               |                                                                                                    |                                                          |

### **Catalogue Housekeeping**

September 2018

#### **Parameters**

| O Paramete | rs                                    | ×             |
|------------|---------------------------------------|---------------|
| Course1    | 504 Customer Relations                | - 6           |
|            | 504 Customer Relations 2              |               |
| Course2    |                                       |               |
| Offering2  |                                       |               |
| Course3    |                                       |               |
| Offering3  |                                       |               |
| Course4    |                                       |               |
| Offering4  |                                       |               |
| Course5    |                                       |               |
| Offering5  |                                       |               |
| Course6    |                                       |               |
| Offering6  |                                       |               |
| Course7    |                                       |               |
| Offering7  |                                       |               |
| Course8    |                                       |               |
| Offering8  |                                       |               |
| Course9    |                                       |               |
| Offering9  |                                       |               |
| Course10   |                                       |               |
| Offering10 |                                       |               |
| Run Mode   |                                       | Report        |
| End Date   | 07-JUN-2018 4                         |               |
|            | • • • • • • • • • • • • • • • • • • • |               |
|            |                                       | Þ             |
|            | (                                     | OK Clear Help |
|            |                                       |               |

Fields in Yellow are mandatory and must have values.

- 1. End date up to 10 Courses
- 2. Can also select an individual offering within a course. If an offering is not selected then all offerings in a course will be end dated
- 3. Two run modes, Report and Execute

Report – View the changes that will be made with selected settings before they are applied in ESR.

Execute - End date the applicable Courses, Offerings and Classes in ESR

Always run the Process in Report mode first to see what changes will be applied.

4. This is the date the applicable Courses, Offerings and Classes will be end dated

Once parameters have been entered, click OK.

**Click Submit** 

### **Catalogue Housekeeping**

September 2018

Clicking in the Parameters field will allow you to change the Parameters before submitting

| Submit Request    |                                                                  | × |
|-------------------|------------------------------------------------------------------|---|
| Run this Request  |                                                                  |   |
|                   | Copy                                                             |   |
| Name              | NHS End Date/Close Course, Offering, Class                       |   |
| Operating Unit    |                                                                  |   |
| Parameters        | 504 Customer Relations:504 Customer Relations:REPORT:14-JUN-2018 |   |
| Language          | American English                                                 |   |
|                   | Language Settings Debug Options                                  |   |
| At these Times    |                                                                  |   |
| Run the Job       | As Soon as Possible Schedule                                     |   |
| Upon Completion   | Save all Output Files                                            |   |
|                   |                                                                  |   |
| Layout            | Qptions                                                          |   |
| Notify            |                                                                  |   |
| Print to          | noprint                                                          |   |
| Help ( <u>C</u> ) | Sub <u>m</u> it Ca <u>n</u> cel                                  |   |

Once the Process has Completed, click View Output

|            | (                  |             |           |           |                  |                                                   |
|------------|--------------------|-------------|-----------|-----------|------------------|---------------------------------------------------|
| Ref        | resh Data          | Find Re     | equests   | Submit    | a New Request    | . Submit New Request Set                          |
| Auto Re    | efresh ( <u>K)</u> |             |           |           | y Single Request | Copy Reguest Set                                  |
| Request ID | )                  |             | Parent    |           |                  |                                                   |
|            | Name               |             |           | Phase     | Status           | Parameters                                        |
| 2694038    | NHS End Date       | Close Cours |           | Completed | Normal           | 17334, 17112, , , , , , , , , , , , , , , , , ,   |
| 2692779    | Process Bulk E     | Enrollments |           | Completed | Normal           | 172,                                              |
| 2691279    | NHS End Date       | Close Cours |           | Completed | Normal           | 17334, 17112, , , , , , , , , , , , , , , , ,     |
| 2691229    | NHS End Date       | Close Cours |           | Completed | Normal           | 17334, 17112, , , , , , , , , , , , , , , , , , , |
|            |                    |             |           |           |                  |                                                   |
|            |                    |             |           |           |                  |                                                   |
|            |                    |             |           |           |                  |                                                   |
|            |                    |             |           |           |                  |                                                   |
|            |                    |             |           |           |                  |                                                   |
|            |                    |             |           |           |                  |                                                   |
| Hold       | d Request          | Viev        | v Details |           | Rerun Request    | View Output                                       |
| Canc       | el Request         | Dia         | ignostics |           |                  | View Log (J)                                      |

Output will open in a new tab

September 2018

### **Catalogue Housekeeping**

|                                                                                               |              |                  |               | Llt's                   | your <b>ESR</b> |
|-----------------------------------------------------------------------------------------------|--------------|------------------|---------------|-------------------------|-----------------|
| () () () http://esrtrain.mhapp.nhs.uk:8064/OA_CGI/FND\ / - C                                  | 2 🙆 Home     | C Oracle E-Busin | ess Suite R12 | 🤗 esrtrain.mhapp.nhs.uk | <               |
| Course Name: 504 Customer Relations<br>Course Start Date: 01-APR-15<br>Course End Date:       |              |                  |               |                         | _               |
| Offering Name: 504 Customer Relations<br>Offering Start Date: 01-APR-15<br>Offering End Date: |              |                  |               |                         |                 |
| Class Details                                                                                 |              |                  |               |                         |                 |
| Name                                                                                          | Class Status | Start Date       | End Date      |                         |                 |
| 504 Customer Relations 30-APR-2018                                                            | Normal       | 30-APR-18        | 30-APR-18     |                         |                 |
| 504 Customer Relations 12-JUN-2018                                                            | Normal       | 12-JUN-18        | 12-JUN-18     |                         |                 |
|                                                                                               |              |                  |               |                         |                 |

### **Rules**

- Will not end date any Courses/Offerings or end date or close Classes if the End Date parameter is before the start date of any of the classes.
- Will only update a Class status and/or end date where the end date is either NULL or prior to the end date defined in the parameters
- Class Status will be changed to Closed where the Class End Date is already entered.
- The End Date parameter value will be the end date applied to the Course, Offering(s) and Class End Dates (where this has not been entered)

Note - The enrolment status of learners on a Class will not prevent a Class status from being updated to Closed.

The enrolment end date entered against a class has no impact on the whether a class is closed or not.

### **Catalogue Housekeeping**

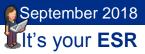

#### **Example 1**

- Will not end date any Courses/Offerings or end date or close Classes if the End Date parameter is before the start date of any of the classes.
- Class Status will be changed to Closed where the Class End Date is already entered

| O Parameters                                                                                        |              | ×              |           |
|----------------------------------------------------------------------------------------------------|--------------|----------------|-----------|
|                                                                                                    |              |                |           |
| Course1 504 Customer Relations                                                                      |              |                |           |
| Offering1 504 Customer Relations                                                                    |              |                |           |
| Course2                                                                                             | ]            |                |           |
| Offering2                                                                                           |              |                |           |
| Cour: *****Values After Update****                                                                  |              |                |           |
| Offeni<br>Course Name: 504 Customer Relations<br>Course Start Date: 01-APR-15<br>Course End Date:   |              |                |           |
| Cour: Offering Name: 504 Customer Relations<br>Offering Start Date: 01-APR-15<br>Offering End Date: |              |                |           |
| Cours<br>Class Details<br>Offern                                                                    |              |                |           |
| Cour: Name                                                                                          | Class Status | Start Date     | End Date  |
| Offerin 504 Customer Relations 30-APR-2018                                                          | Closed 3     | 30-APR-18      | 30-APR-18 |
| Court<br>504 Customer Relations 12-JUN-2018                                                         | Normal       | 12-JUN-18      | 12-JUN-18 |
| Offeri<br>Cour: 504 Customer Relations 19-JUN-2018                                                  | Normal 2     | 19-JUN-18      | 19-JUN-18 |
| Offering9                                                                                           |              |                |           |
| Course10                                                                                            | ]            |                |           |
| Offering10                                                                                          | 1            |                |           |
| Run Mode REPORT                                                                                     | Report       |                |           |
| End Date 07-JUN-2018                                                                                |              |                |           |
| (•                                                                                                  |              | D              |           |
| (                                                                                                   | QK Clear     | r <u>H</u> elp |           |

The parameter End Date is 07-JUN-2018, there are classes with an start date after the parameter value

- 1 Report shows that the Course and Offering are not end dated.
- 2 Classes with Start Date after 07-JUN-2018 are not changed
- 3 Class with End Date before 07-JUN-2018 has Status changed to Closed

### **Catalogue Housekeeping**

September 2018

#### Example 2

• The End Date parameter value will be the end date applied to the Course, Offering(s) and Class End Dates (where this has not been entered)

|                                      | 🗢 Paramete                       | rs                                                                                                    |               |          |        |              | ×    |           |
|--------------------------------------|----------------------------------|----------------------------------------------------------------------------------------------------|---------------|----------|--------|--------------|------|-----------|
|                                      | Course1                          | 504 Customer Relations                                                                                 |               |          |        |              |      |           |
|                                      |                                  | 504 Customer Relations                                                                                 |               |          |        |              |      |           |
|                                      | Course2                          | [                                                                                                    |               |          |        |              |      |           |
|                                      | Offering2                        |                                                                                                    |               |          | ĺ      |              |      |           |
| *****                                | 0                                | fter Update****                                                                                        |               |          |        |              |      |           |
| Course<br>Course<br>Offeri<br>Offeri | e End Da<br>ing Name<br>ing Star | 504 Custome<br>Date: 01-APR-15<br>te: 30-DEC-18<br>: 504 Custo<br>t Date: 01-APR-15<br>Date: 30-DEC-18 | mer Relations |          |        |              |      |           |
| Class                                | Details                          |                                                                                                    |               |          |        |              |      |           |
| Name                                 |                                  |                                                                                                    |               | Class St | atus   | Start Date   | E    | End Date  |
| 504 Ci                               | ustomer                          | Relations 30-APR-                                                                                      | 2018          | Closed   |        | 30-APR-18    |      | 30-APR-18 |
| 504 Ci                               | ustomer                          | Relations 12-JUN-                                                                                      | 2018          | Closed   |        | 12-JUN-18    |      | 12-JUN-18 |
| 504 Ci                               | ustomer                          | Relations 19-JUN-                                                                                      |               | Closed   |        | 19-JUN-18    |      | 19-JUN-18 |
| 504 Ci                               | ustomer                          | Relations 26-JUN-                                                                                      | 2018          | Closed   |        | 26-JUN-18    |      | 26-JUN-18 |
|                                      | Offering10                       | L                                                                                                    |               |          |        |              |      |           |
|                                      | Run Mode                         | REPORT                                                                                                 |               |          | Report |              |      |           |
|                                      |                                  | 30-DEC-2018                                                                                            |               |          | Report |              |      |           |
|                                      |                                  |                                                                                                    |               |          |        |              | Þ    |           |
|                                      |                                  | <                                                                                                    |               |          | ,      |              |      |           |
|                                      |                                  |                                                                                                    |               | (        | QK     | Cancel Clear | Help |           |

The parameter End Date is 30-DEC-2018, there no classes with an start date after the parameter value

- 1 Report shows that the Course and Offering are end dated.
- 2 Classes with End Date before 30-DEC-2018 have Status changed to Closed

### **Catalogue Housekeeping**

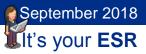

#### **Example 3**

• Will only update a Class status and/or end date where the end date is either NULL or prior to the end date defined in the parameters

| Class A                                                                                                    | Info    | Class Status | Start Date 🔺 | End Date 🔺 |
|----------------------------------------------------------------------------------------------------|---------|--------------|--------------|------------|
| 504 Electronic Prescriptions in Urgent Care                                                                     | (j)     | Normal       | 19-Apr-2018  |            |
|                                                                                                    |         |              |              |            |
| Parameters                                                                                                    |         |              |              |            |
| Course1 504 Electronic Prescriptions in Urgent Care                                                             |         |              |              |            |
| Offering1                                                                                                    |         |              |              |            |
| Course2                                                                                                    |         |              |              |            |
| Offering2                                                                                                    |         |              |              |            |
| Course3                                                                                                    |         |              |              |            |
| *****Values After Update*****                                                                                   |         |              |              |            |
| Course Name: 504 Electronic Prescriptions in<br>Course Start Date: 19-APR-18<br>Course End Date: 14-JUN-18      | Urgent  | Care         |              |            |
| Offering Name: 504 Electronic Prescriptions i<br>Offering Start Date: 19-APR-18<br>Offering End Date: 14-JUN-18 | n Urger | nt Care      |              |            |
| Class Details                                                                                                   |         |              |              |            |
| Name C1                                                                                                    | ass Sta | tus Star     | t Date       | End Date   |
| 504 Electronic Prescriptions in Urgent Care                                                                     | losed   | 19-          | -APR-18 2    | 14-JUN-18  |
| Course8                                                                                                    |         |              |              |            |
| Offering8                                                                                                    |         |              |              |            |
| Course9                                                                                                    |         |              |              |            |
| Offering9                                                                                                    |         |              |              |            |
| Course10                                                                                                    |         |              |              |            |
| Offering10                                                                                                    |         |              |              |            |
| Run Mode REPORT                                                                                                 |         | Repor        | t            |            |
| End Date 14-JUN-2018                                                                                            |         |              |              |            |
| ( <u>seeccos</u>                                                                                                |         |              |              |            |
| QK C                                                                                                    | ancel   | Clear Hel    | P            |            |

#### Class has no End Date

The parameter End Date is 14-DEC-2018, there no classes with an start date after the parameter value

- 1 Report shows that the Course and Offering are end dated.
- 2 Classes is End Dated and Closed

## **Catalogue Housekeeping**

September 2018

### ESR BI Reports

#### **Class Listing**

Classes that do not have a status of closed can be identified by using the Class Listing Analysis in the Learning Administration Dashboard.

|                                           | arning Admini                                                                                           | ISU AUOIT D                                                                       | isnboard                                                                                              |                                                             |                                  |                                                                                                    |                                                                       | Home Cat        | alog   Favorites                           | ▼ Dashboards ▼           | New 🔻                            | 🖾 Open 👻                                                                                                    | Signed In As            |                                                                    |
|-------------------------------------------|----------------------------------------------------------------------------------------------------|-----------------------------------------------------------------------------------|----------------------------------------------------------------------------------------------------|-------------------------------------------------------------|----------------------------------|----------------------------------------------------------------------------------------------------|-----------------------------------------------------------------------|-----------------|--------------------------------------------|--------------------------|----------------------------------|----------------------------------------------------------------------------------------------------|-------------------------|--------------------------------------------------------------------|
| dex                                       | Sign-In Sheet                                                                                           | Class Delegate                                                                    | ist Class Listing                                                                                     | Class Planning                                              | g Costing                        | Course Lis                                                                                                    | ting D                                                                | Delegate Status | e-Learning Te                              | sts Employees w/o        | Specific Course                  | Historical C                                                                                                    | Classes / Enrolme       | » :                                                                |
| IHS I                                     | Electronic Staff I                                                                                      | Record - Bus                                                                      | iness Intelligence                                                                                    | 2                                                           |                                  |                                                                                                    |                                                                       |                 |                                            |                          |                                  |                                                                                                    |                         |                                                                    |
| Cate                                      | egorySelect Value-                                                                                      | 🔽 Su                                                                              | Select \                                                                                              | /alue 🗸                                                     | CourseSek                        | ect Value                                                                                                    | <b>v</b>                                                              | Delivery Mode   | NULL;Classroom;                            | Coz 🗸                    |                                  |                                                                                                    |                         |                                                                    |
|                                           | s TitleSelect Value                                                                                     |                                                                                   | vent StatusSelect 1                                                                                   |                                                             |                                  |                                                                                                    |                                                                       |                 | 31/10/2017 1                               |                          |                                  |                                                                                                    |                         |                                                                    |
|                                           |                                                                                                    |                                                                                   |                                                                                                    |                                                             | Class Start D                    | ate between                                                                                                    | 01/10/20                                                              |                 | 9- 51/10/2017 1                            | 2.00.00 40               |                                  |                                                                                                    |                         |                                                                    |
| Com                                       | petencySelect Va                                                                                        | aue 🗸                                                                             | * Exclude National?                                                                                   | ies 🗸                                                       |                                  |                                                                                                    |                                                                       | 2               |                                            |                          |                                  |                                                                                                    |                         |                                                                    |
|                                           |                                                                                                    |                                                                                   |                                                                                                    |                                                             |                                  |                                                                                                    |                                                                       |                 |                                            |                          |                                  |                                                                                                    |                         |                                                                    |
|                                           |                                                                                                    |                                                                                   |                                                                                                    |                                                             |                                  |                                                                                                    |                                                                       |                 | Apply                                      | Reset 🕶                  |                                  |                                                                                                    |                         |                                                                    |
|                                           |                                                                                                    |                                                                                   |                                                                                                    |                                                             |                                  |                                                                                                    |                                                                       |                 | Apply                                      | Reset 🔻                  |                                  |                                                                                                    |                         |                                                                    |
|                                           |                                                                                                    |                                                                                   |                                                                                                    |                                                             |                                  |                                                                                                    |                                                                       |                 | Apply                                      | Reset 🕶                  |                                  |                                                                                                    |                         |                                                                    |
|                                           | 2                                                                                                    |                                                                                   |                                                                                                    |                                                             |                                  |                                                                                                    |                                                                       |                 |                                            |                          |                                  |                                                                                                    |                         |                                                                    |
| Cour                                      | se 3                                                                                                    | Del<br>Mod                                                                        | very<br>e Title                                                                                       |                                                             | Start<br>Date                    |                                                                                                    |                                                                       | Primary N       | Apply<br>Aaximum<br>Attendees              | Minimum I                | nternal<br>Delegate <del>s</del> |                                                                                                    | All Delegates<br>Count  |                                                                    |
|                                           | se 3<br>Management Skills Pr                                                                            | Мо                                                                                | le Intre                                                                                              | o Chair a Meeting                                           | Date                             | Time T                                                                                                    |                                                                       | Primary N       | 4aximum                                    | Minimum I<br>Attendees E |                                  | Customers                                                                                                    |                         | Rema                                                               |
| 4 000                                     | rse                                                                                                    | rogramme Clas                                                                     | sroom 000 How t                                                                                       | o Chair a Meeting<br>o Chair a Meeting                      | Date<br>02/10/2017               | Time         T           09:30         1                                                                               | ime V                                                                 | Primary N       | Aaximum<br>Ittendees                       | Minimum I<br>Attendees E | Delegates                        | Customers<br>2 0                                                                                                    | Count                   | Rema                                                               |
| 4 000<br>4 000                            | rse<br>Management Skils Pr                                                                              | rogramme Clas<br>rogramme Clas                                                    | sroom 000 How t<br>sroom 000 How t                                                                    |                                                             | Date<br>02/10/2017               | Time         T           09:30         1           13:00         1                                                     | ime V<br>2:30                                                         | Primary N       | Aaximum<br>Attendees<br>15                 | Minimum I<br>Attendees E | Delegates<br>17                  | Customers<br>2 0<br>3 0                                                                                                 | Count<br>12             | Rema<br>2<br>3                                                     |
| 4 000<br>4 000<br>4 000                   | rse<br>Management Skils Pr<br>Management Skils Pr                                                       | rogramme Clas<br>rogramme Clas                                                    | e 000 How t<br>sroom 000 How t<br>sroom 000 How t                                                     | o Chair a Meeting                                           | Date<br>02/10/2017               | Time         T           09:30         1           13:00         1           13:30         1                           | Time         V           2:30         7:00                            | Primary N       | faximum<br>Ittendees<br>15<br>6            | Minimum I<br>Attendees [ | Delegates<br>12<br>3             | Customers           2         0           3         0           3         0                                             | Count<br>12<br>3        | Rema<br>2<br>3<br>3                                                |
| 4 000<br>4 000<br>4 000<br>4 000          | rse<br>Management Skils Pr<br>Management Skils Pr<br>Management Skils Pr                                | Moo<br>rogramme Clas<br>rogramme Clas<br>rogramme Clas<br>rogramme Clas           | e O00 How t<br>sroom 000 How t<br>sroom 000 How t<br>sroom 000 How t<br>sroom 000 How t               | o Chair a Meeting<br>o Chair a Meeting                      | Date<br>02/10/2017<br>03/10/2017 | Time         T           09:30         1           13:00         1           13:30         1           09:30         1 | ime         V           2:30         7:00           6:00         7    | Primary N       | 4aximum<br>tittendees<br>15<br>6<br>12     | Minimum I<br>Attendees I | Delegates<br>12<br>3<br>8        | Customers           2         0           3         0           3         0           3         0                       | Count 12<br>3           | Remain           2           3           3           3           3 |
| 4 000<br>4 000<br>4 000<br>4 000<br>4 000 | ise<br>Management Skills Pri<br>Management Skills Pri<br>Management Skills Pri<br>Management Skills Pri | rogramme Clas<br>rogramme Clas<br>rogramme Clas<br>rogramme Clas<br>rogramme Clas | e 110e<br>sroom 000 How t<br>sroom 000 How t<br>sroom 000 How t<br>sroom 000 How t<br>sroom 000 How t | o Chair a Meeting<br>o Chair a Meeting<br>o Chair a Meeting | Date<br>02/10/2017<br>03/10/2017 | Time         T           09:30         1           13:00         1           13:30         1           09:30         1 | ime         V           2:30         7:00           6:00         2:30 | Primary N       | Aaximum<br>Ittendees<br>15<br>6<br>12<br>9 | Minimum I<br>Attendees I | Delegates<br>12<br>3<br>8<br>8   | Customers           2         0           3         0           3         0           3         0           7         0 | Count 12<br>3<br>8<br>8 | 3<br>3<br>3<br>7                                                   |

- 1. Select Status Full, Normal, Planned
- 2. Choose Date Range
- 3. Identify Courses which need closing
- 4. Run the NHS End Date/Close Course, Offering, Class Process

If the courses are still active, only the classes with an End Date which is less than the End Date parameter in the Process will be Closed.

## **Catalogue Housekeeping**

September 2018

#### **Course Listing**

To identify Courses which have not had any classes run within a defined period, suggesting that these courses can be end dated. Use the Course Listing Analysis in the Learning Administration Dashboard.

|                                                                                                    | n Dashbo                                                 | bard                                                                                         |                                                                                                    |                                                                                             |                                                                      | Home C           | Catalog Favorites                          | <ul> <li>Dashboards</li> </ul> | • 📔 🤷 New 👻                    | 🔁 Open 👻          | Signed In As                 |                                                                                             |
|----------------------------------------------------------------------------------------------------|----------------------------------------------------------|----------------------------------------------------------------------------------------------|----------------------------------------------------------------------------------------------------|---------------------------------------------------------------------------------------------|----------------------------------------------------------------------|------------------|--------------------------------------------|--------------------------------|--------------------------------|-------------------|------------------------------|---------------------------------------------------------------------------------------------|
| dex Sign-In Sheet Class Dele                                                                                                    | gate List                                                | Class Listing Class F                                                                        | Planning Costi                                                                                                    | ig Cours                                                                                    | se Listing                                                           | Delegate Statu   | us e-Learning Te                           | sts Employees w                | /o Specific Course             | Historical        | Classes / Enrolme »          |                                                                                             |
| HHS Electronic Staff Record -                                                                                                    | Business                                                 | Intelligence                                                                                 |                                                                                                    |                                                                                             |                                                                      |                  |                                            |                                |                                |                   |                              |                                                                                             |
| CategorySelect Value                                                                                                    | Sub-Cater                                                | orySelect Value                                                                              | Y Course -                                                                                                    | Select Value                                                                                | e 🗸                                                                  | Delvery Mod      | e NULL;Classroom;                          |                                |                                |                   |                              |                                                                                             |
| Class TitleSelect Value                                                                                                    |                                                          | atusSelect Value                                                                             |                                                                                                    |                                                                                             |                                                                      |                  | Bo- 31/10/2017 1                           |                                |                                |                   |                              |                                                                                             |
|                                                                                                    |                                                          |                                                                                              |                                                                                                    | Date Det                                                                                    | ween 01/10                                                           | 2017 12.00.00    | 20- 31/10/201/ 1                           | 2.00.00 20                     |                                |                   |                              |                                                                                             |
| CompetencySelect Value                                                                                                    | * Excl                                                   | ude National? Yes 🔽                                                                          |                                                                                                    |                                                                                             |                                                                      |                  |                                            |                                |                                |                   |                              |                                                                                             |
|                                                                                                    |                                                          |                                                                                              |                                                                                                    |                                                                                             |                                                                      |                  |                                            |                                |                                |                   |                              |                                                                                             |
|                                                                                                    |                                                          |                                                                                              |                                                                                                    |                                                                                             |                                                                      |                  | Apply                                      | Reset 👻                        |                                |                   |                              |                                                                                             |
|                                                                                                    |                                                          |                                                                                              |                                                                                                    |                                                                                             |                                                                      |                  | Apply                                      | Reset 🕶                        |                                |                   |                              |                                                                                             |
|                                                                                                    |                                                          |                                                                                              |                                                                                                    |                                                                                             |                                                                      |                  | Apply                                      | Reset 🕶                        |                                |                   |                              |                                                                                             |
| 3                                                                                                    |                                                          |                                                                                              |                                                                                                    |                                                                                             |                                                                      |                  | Apply                                      | Reset 🕶                        |                                |                   |                              |                                                                                             |
| Course                                                                                                    | Delivery<br>Mode                                         | Title                                                                                        | Start<br>Date                                                                                                    | Start<br>Time                                                                               | End<br>Time                                                          | Primary<br>Venue | Apply<br>Maximum<br>Attendees              | Minimum                        | Internal<br>Delegates          | Customers         | All Delegates<br>Count       |                                                                                             |
| Course                                                                                                    | Mode                                                     | Title<br>000 How to Chair a M                                                                | Date                                                                                                    | Time                                                                                        |                                                                      |                  | Maximum                                    | Minimum<br>Attendees           |                                |                   | Count                        | Remai                                                                                       |
| Course 000 Management Skils Programme                                                                                                    | Mode<br>Classroom                                        |                                                                                              | Date<br>1eeting 02/10/20                                                                                                    | Time                                                                                        | Time                                                                 |                  | Maximum<br>Attendees                       | Minimum<br>Attendees           | Delegates                      | 2 0               | Count 12                     | Rema                                                                                        |
| Course<br>000 Management Skils Programme<br>000 Management Skils Programme                                                                     | Mode<br>Classroom<br>Classroom                           | 000 How to Chair a M                                                                         | Date<br>1eeting<br>1eeting                                                                                                    | Time<br>17 09:30                                                                            | Time<br>12:30                                                        |                  | Maximum<br>Attendees<br>15                 | Minimum<br>Attendees           | Delegates<br>12                | 2 O               | Count<br>12<br>3             | Remai                                                                                       |
| Course<br>000 Management Skils Programme<br>000 Management Skils Programme<br>000 Management Skils Programme                                   | Mode<br>Classroom<br>Classroom<br>Classroom              | 000 How to Chair a M<br>000 How to Chair a M                                                 | Date           Meeting         02/10/20           Meeting         4                                                                              | Time           17         09:30           13:00         13:30                               | Time           12:30           17:00                                 |                  | Maximum<br>Attendees<br>15<br>6            | Minimum<br>Attendees           | Delegates<br>12<br>3           | 2 0<br>2 0<br>3 0 | Count 12<br>3<br>8           | Remai                                                                                       |
| Course<br>000 Management Skils Programme<br>000 Management Skils Programme<br>000 Management Skils Programme<br>000 Management Skils Programme | Mode<br>Classroom<br>Classroom<br>Classroom<br>Classroom | 000 How to Chair a M<br>000 How to Chair a M<br>000 How to Chair a M                         | Date           Meeting         02/10/20           Meeting         02/10/20           Meeting         02/10/20           Meeting         03/10/20 | Time           17         09:30           13:00         13:30                               | Time           12:30           17:00           16:00                 |                  | Maximum<br>Attendees<br>15<br>6<br>12      | Minimum<br>Attendees           | Delegates<br>12<br>3<br>8      | 2 0<br>6 0<br>8 0 | Count 12<br>3<br>8<br>8      | Remai                                                                                       |
| Course<br>000 Management Skils Programme<br>000 Management Skils Programme<br>000 Management Skils Programme<br>000 Management Skils Programme | Mode<br>Classroom<br>Classroom<br>Classroom<br>Classroom | 000 How to Chair a M<br>000 How to Chair a M<br>000 How to Chair a M<br>000 How to Chair a M | Date           Meeting         02/10/20           Meeting         02/10/20           Meeting         03/10/20           Meeting         03/10/20 | Time           17         09:30           13:00         13:30           13:30         09:30 | Time           12:30           17:00           16:00           12:30 |                  | Maximum<br>Attendees<br>15<br>6<br>12<br>9 | Minimum<br>Attendees           | Delegates<br>12<br>3<br>8<br>8 |                   | Count 12<br>3<br>8<br>8<br>7 | -<br>-<br>-<br>-<br>-<br>-<br>-<br>-<br>-<br>-<br>-<br>-<br>-<br>-<br>-<br>-<br>-<br>-<br>- |

- 1. Show only Courses with no Classes within period
- 2. Choose Date Range
- 3. Identify Courses which need closing
- 4. Run the NHS End Date/Close Course, Offering, Class Process